# **Batteriezustands-Monitor BSP**

## **Benutzerhandbuch**

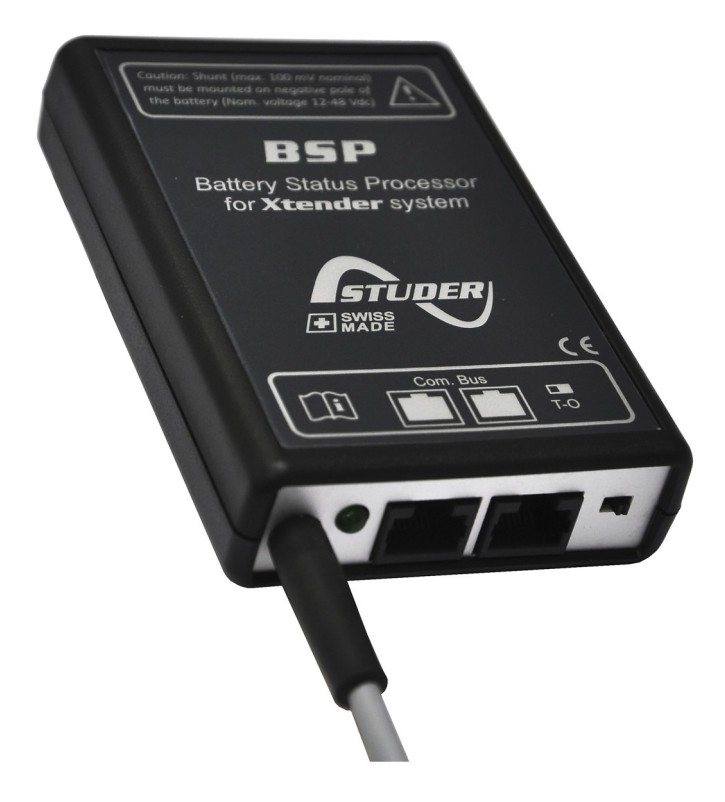

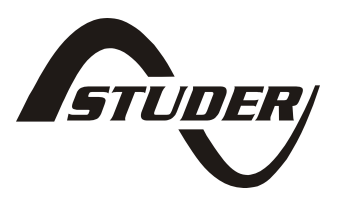

Copyright © 2011 Studer Innotec SA - V1.0.3

## **Batteriezustands-Monitor BSP: Benutzerhandbuch**

V1.0.3 Copyright © 2011 Studer Innotec SA

#### **Betreffend der Software**

Dieses Dokument ist gültig für die Softwareversion 1.4.0 oder höher des BSP. Die installierte Version kann mit der Fernbedienung RCC-02/-03 in den Systeminfos überprüft werden. Die Aktuellste Softwareversion finden Sie unter folgender Adresse: "www.studer-innotec.com/support".

#### **Rechtshinweis**

Die Verantortung für die Anwendung der Studer Innotec SA Geräte ist in allen Fällen beim Kunden. Studer Innotec SA behält sich das Recht vor, jegliche Änderungen an seinen Geräten ohne vorherige Mitteilung oder Ankündigung vorzunehmen.

#### **Recycling der Produkte**

Der BSP entspricht den Europäischen Richtlinien 2002/95/EC zur Beschränkung der Verwendung gefährlicher Stoffe und enthält keine der nachfolgenden Stoffe: Blei, Cadmium, Quecksilber, sechswertiges Chrom, polybromiertes Biphenyl (PBB) und polybromierten Diphenylether (PBDE).

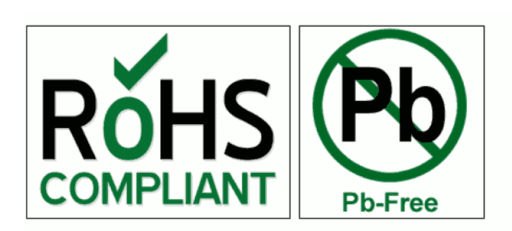

Nutzen Sie bei der Entsorgung diese Produktes die entsprechenden Sammelstellen für Elektroaltgeräte und berücksichtigen Sie die jeweils geltenden örtlichen Vorschriften.

## **Inhaltsverzeichnis**

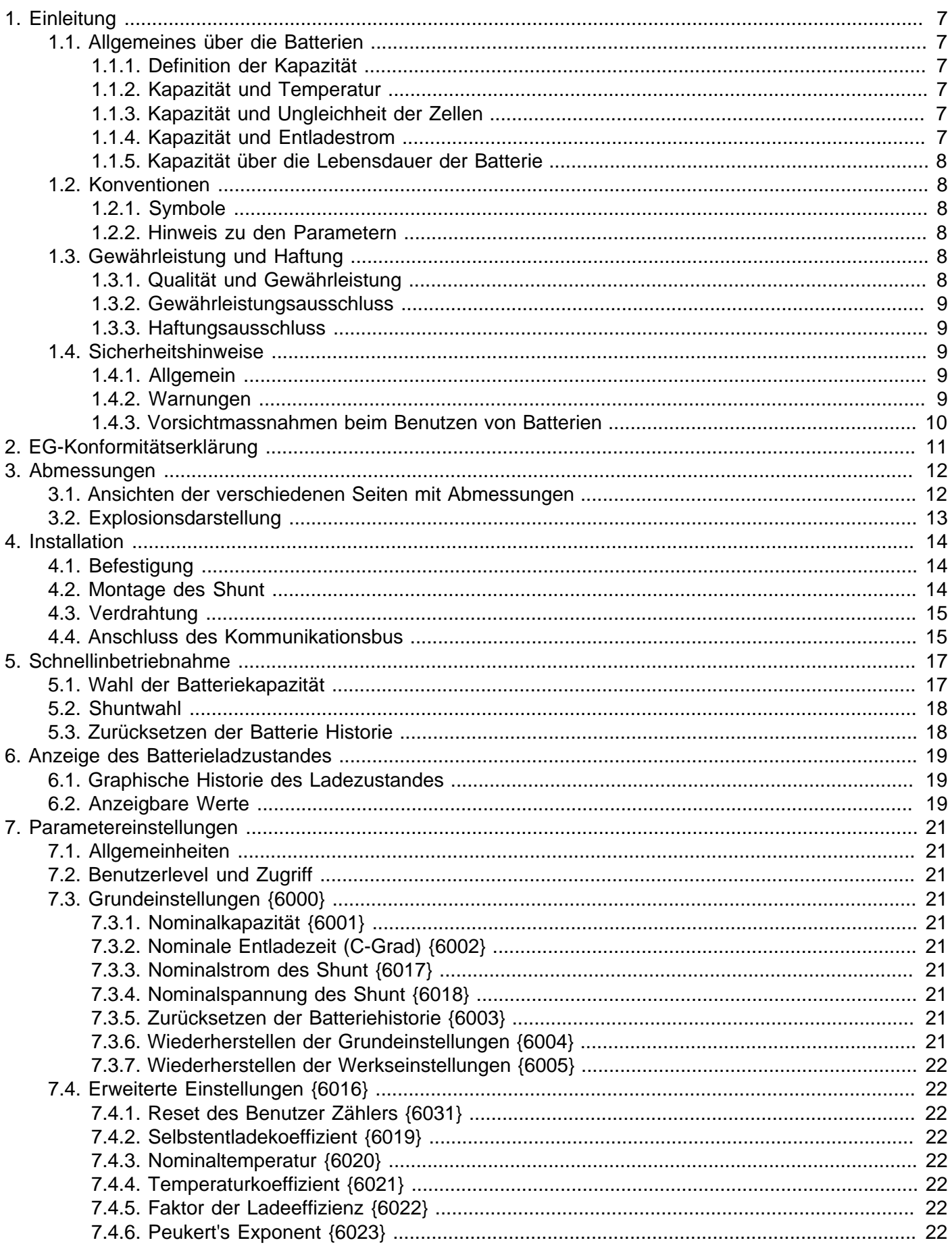

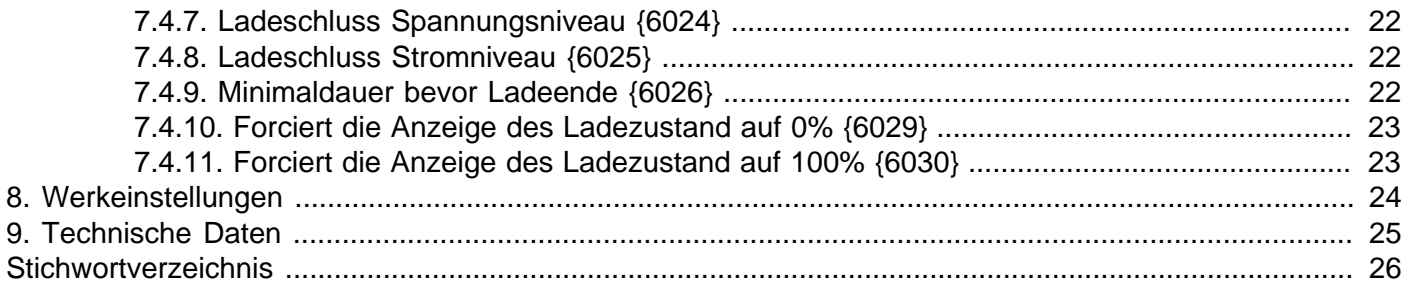

### <span id="page-6-0"></span>**1. Einleitung**

Der BSP (Englisch: Battery Status Processor) wurde entwickelt um Blei-Säure Batterien, welche mit der Xtender Serie verwendet werden, zu verwalten. Mit einem ausgereiften Algorithmus wird jederzeit der genaue Ladezustand der Batterie erkannt, um deren Anwendung zu Optimieren.

Der BSP ist ausgelegt für Spannungsmessungen an 12, 24 und 48V Batterien sowie eine Strommessung über den ohmischen Shunt. Dank dem Xtender Kommunikationsbus kann der BSP mit anderen Komponenten des System kommunizieren. Über die Fernbedienung RCC-02/-03 wird der BSP konfiguriert und die gemessenen Werte angezeigt. Diese ermöglicht ebenfals die Verwendung des Datenloggers und die Kommunikation über die RS-232. Zusätzlich können die Xtender auf die verschiedenen BSP Werte reagieren.

#### <span id="page-6-1"></span>**1.1. Allgemeines über die Batterien**

Blei-Säure Batterien sind Energieakkumulatoren mit einem komplexen Verhalten. Sie bestehen aus 2 Volt Elementen welche in Serie geschalten sind um die gewünschte Spannung zu erreichen. Anhand von verschiedenen physikalischen Phänomenen kann deren Verhalten stark abweichen vom Bild eines Tankes welcher sich füllt und leert. Aus diesem Grund ist es äusserts Komplex den genauen Ladezustand der Batterie zu bestimmen und ist der Batteriemonitor nicht immer gleich präzise wie z.B. eine Benzintankanzeige.

Die unterschiedlichen Phänomene welche die Batterie beeinflussen werden unten folgend beschrieben.

#### <span id="page-6-2"></span>**1.1.1. Definition der Kapazität**

Die Batteriekapazität wird beschrieben als Menge der elektrischen Ladung welche eine volle Batterie bei einem gegebenen Strom liefern kann bevor eine gewisse Spannung erreicht wird. Die allgemeine Bezeichnung welche dafür verwendet wird sind die Amper-Stunden (Ah). Eine ideale Batterie von 100Ah könnte z.B. während 10 Stunden 10 Amper (A) liefern oder 1A während 100 Stunden.

Die Kapazität welche im allgemeinen für eine neue Batterie angegeben wird ist bei 20°C, mit einer Entladung bis 1.8V pro Element (10.8V für nominal 12V, 21.6V für 24V und 43.2V für 48V). Die Entladezeit wird mit dem Buchstaben C gekennzeichnet, gefolgt von derZeit in Stunden, z.B. C10 für 10 Stunden.

Die Hersteller laden ihre Batterien anhand einer standartisierten Prozedur (z.B. Norm IEC 60896-11) um die angegebene Kapazität zu erreichen. Diese Art der Ladung kann über mehr als 10 Stunden dauern mit sehr hohen Spannungen, weit entfernt von den Konditionen einer normalen Anwendung. Daher ist im praktischen Bereich der verwendbare Kapazität geringer als diejenige welche von Hersteller angegeben wird.

#### <span id="page-6-3"></span>**1.1.2. Kapazität und Temperatur**

Die Kapazität ist ebenfalls beeinflusst durch die Temperatur der aktiven Substanz in der Batterie. Wenn die Temperatur sinkt reduziert sich auch die Batteriekapazität.

#### <span id="page-6-4"></span>**1.1.3. Kapazität und Ungleichheit der Zellen**

Obwohl in jedem der 2v Elemente ein identischer Strom fliesst, können kleine Fabrikationsabweichungen den Ladezustand verändern. Bei Ungleichheiten entscheidet das am meisten entladene Element das Ende der Entladung.

Deswegen müssen in Serie geschaltene Elemente immer die gleichen Modelle gleichen Alters sein. Eines der Ziele der Absorptions- und der Egalisierungsphase ist das Ausgleichen der Ladung in den seriel geschaltenen Elementen.

#### <span id="page-6-5"></span>**1.1.4. Kapazität und Entladestrom**

Die Kapazität reduziert sich bei grossen Entladeströmen. Die aktive Substanz benötigt eine gewisse Zeit um sich in den Zellen zu verteilen. Bei einer schnellen Entladung fliessen grosse Ströme was somit die Kapazität reduziert.

Um die Kapazität von einer Entladezeit zu einer anderen umzurechnen, kann die Formel des Peukert verwendet werden.

$$
C = C_{ref} \cdot \left(\frac{I}{I_{ref}}\right)^{n_{peukert}-1}
$$

Der Exponent n <sub>peukert</sub> variert von einer Batterie zur andern und ist bei 1.25 für Blei-Säure Batterien. C <sub>ref</sub> und I ref entsprechen einer Kapazität und einem Strom welche bekannt sind.

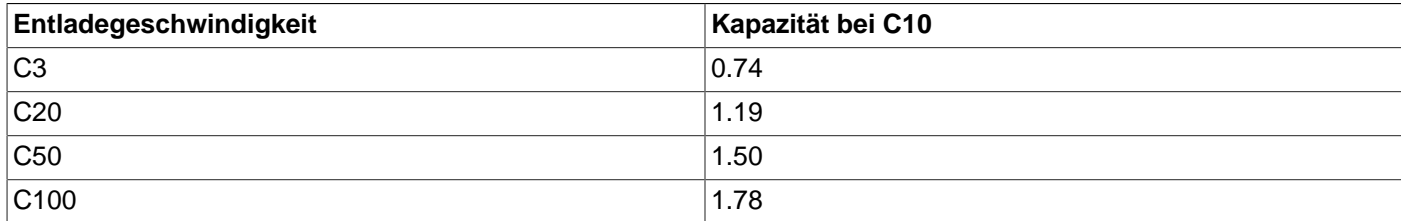

#### **Tabelle 1.1. Kapazitätsverhältnis mit einem Peukert-Koeffizienten von 1.25**

#### <span id="page-7-0"></span>**1.1.5. Kapazität über die Lebensdauer der Batterie**

Die Kapazität reduziert sich mit jedem Lade-Entlade Zyklus. Tiefentladungen haben zusätzlich einen negativen Einfluss auf die Kapazität. Hohe Umgebungstemperaturen vermindern ebenfalls die Lebensdauer.

#### <span id="page-7-1"></span>**1.2. Konventionen**

#### <span id="page-7-2"></span>**1.2.1. Symbole**

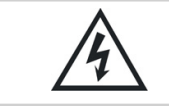

Dieses Symbol verweist auf eine vorhande lebensgefährliche Spannung (Stromschlaggefahr).

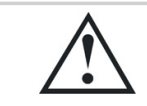

Dieses Symbol verweist auf ein bestehendes Sachschadenrisiko.

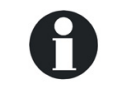

Dieses Symbol verweist auf eine wichtige Information oder auf Hinweise zur Anlagenoptimierung.

#### <span id="page-7-3"></span>**1.2.2. Hinweis zu den Parametern**

Alle in folgender Bedienugsanleitung erwähnte Werte, gefolgt von einer Parameternummer {xxxx}, weisen darauf hin dass diese Werte über die Fernbedienung RCC-02/-03 geändert werden können. Im Allgemeinen werden die Werte der Fabrikeinstellungen nicht angegeben sondern sind durch die Parameternummer in folgendem Format {xxxx} gekennzeichnet. Die Werte der Werkseinstellungen und deren Begrenzungen werden in der Parametertabelle wiedergegeben Kapitel 8: "[Werkeinstellungen](#page-23-0)" (S. 24).

#### <span id="page-7-4"></span>**1.3. Gewährleistung und Haftung**

#### <span id="page-7-5"></span>**1.3.1. Qualität und Gewährleistung**

Während der Herstellung und Montage des BSP, durchlaufen sämtliche Geräte mehrere Qualitätskontrollen und Tests, die nach genau festgelegten Protokollen erfolgen. Jeder BSP hat eine eigene Seriennummer, welche bei eventuellen Kontrollen den Zugriff auf die genauen Gerätedaten ermöglicht. Entfernen Sie daher nie das Typenschild mit der Seriennummer. Die Herstellung, Montage und Tests aller BSP werden komplett in unserem Werk in Sion (CH) durchgeführt. Bei Nichtbeachtung dieser Anleitung erlischt der Gewährleistungsanspruch. Die Gewährleistungsdauer für den BSP beträgt 5 Jahre.

#### <span id="page-8-0"></span>**1.3.2. Gewährleistungsausschluss**

Von der Gewährleistung sind Schäden ausgeschlossen, welche durch Bedienung, Gebrauch bzw. Modifikationen, die nicht ausdrücklich in dieser Anleitung aufgeführt sind, verursacht wurden. Nachfolgend eine Liste von Fällen, für welche explizit keine Gewährleistung übernommen wird:

- Überspannung am Batterieeingang.
- Verpolung bei Batterieanschluss (+/- vertauscht).
- In das Gerät eingelaufene Flüssigkeiten bzw. durch Kondensation bedingte Oxidation.
- Defekte aufgrund von mechanischen Einflüssen (z. B. Herunterfallen oder Stoßeinwirkungen)
- Nicht ausdrücklich von Studer Innotec SA autorisierte Änderungen.
- Nicht oder nur teilweise festgezogene Schrauben und Muttern in Folge von Installations- oder Wartungsarbeiten.
- Schäden durch atmosphärische Überspannungen (Blitzschlag).
- Schäden durch unsachgemäßen Transport oder unsachgemäße Verpackung.
- Entfernen von Aufklebern oder Schildern mit Herstellerhinweisen.

#### <span id="page-8-1"></span>**1.3.3. Haftungsausschluss**

Die Aufstellung, Inbetriebnahme und Wartung sowie der Gebrauch und Betrieb des Gerätes können nicht von Studer Innotec SA überwacht werden. Daher übernehmen wir keinerlei Verantwortung und Haftung für Schäden, Kosten oder Verluste, die sich aus unsachgemäßer Installation, unsachgemäßem Betrieb sowie fehlerhafter Wartung ergeben oder in irgendeiner Art und Weise damit zusammenhängen. Der Einsatz und Betrieb des Gerätes obliegt in jedem Fall der Verantwortung des Kunden. Die Geräte dürfen weder für den Betrieb von lebenserhaltenden Systemen eingesetzt werden noch in Systemen, aus deren Verwendung sich eventuell ein Risiko für den Menschen oder die Umwelt ergeben könnte. Ebenso übernehmen wir keinerlei Verantwortung für patentrechtliche Verletzungen oder die Verletzung etwaiger Rechte Dritter, die aus der Verwendung dieses Wechselrichters resultieren.

#### <span id="page-8-2"></span>**1.4. Sicherheitshinweise**

#### <span id="page-8-3"></span>**1.4.1. Allgemein**

Lesen Sie bitte alle Sicherheitshinweise bevor Sie das Gerät installieren und in Betrieb nehmen. Bei Nichtbeachtung dieser Annweisungen kann dies eine tödlich Gefahr darstellen oder die Funktionalität des Gerätes beeinträchtigen. Bewahren Sie diese Anleitung immer in der Nähe des Gerätes auf.

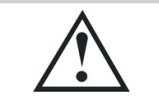

Respektieren Sie für alle Installationen die Normen und die jeweils gültigen landesrechtlichen Vorschriften welche zum tragen kommen.

#### <span id="page-8-4"></span>**1.4.2. Warnungen**

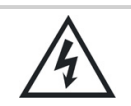

Gefahr eines elektrischen Schlages!

• Dieses Gerät wird in Verbindung mit einer permanenten Energiequelle (Batterie) genutzt, kann aber auch eine alternative Quelle an seinem Eingang haben. Vor jeder Manipulation muss das Gerät unbedingt von allen Energiequellen getrennt werden.

- Betreiben Sie dieses Gerät nie einer explosionsgefährdeten Umgebung. Kontaktieren Sie den Batteriehersteller um sicherzustellen das die Verträglichkeit mit den Batterien gewährleistet ist. Die Sicherheitsvorschriften des Batterieherstellers müssen auf jeden Fall ebenfalls eingehalten werden!
- Diejenige Person, welche die Installation und Inbetriebnahme vornimmt, muss mit allen Vorsichtsmaßnahmen und jeweils gültigen landesrechtlichen Vorschriften vertraut sein. Auch der Unterhalt darf nur durch qualifiziertes Personal (Elektrofachkraft) durchgeführt werden.
- Alle an den Xtender angeschlossenen Komponenten müssen den geltenden Gesetzen und Vorschriften entsprechen.Nicht von Studer Innotec SA schriftlich autorisierten Personen ist es ausdrücklich untersagt, Änderungen der Reparaturen am Gerät auszuführen. Bei autorisierten Änderungen oder Ersatzleistungen dürfen ausschließlich Originalbauteile verwendet werden.
- Dieses Gerät ist nur für die Innenmontage geeignet und darf auf keinem Fall Staub, Regen, Schnee oder einer anderen Art von Feuchtigkeit ausgesetzt werden.
- Bei der Montage in Fahrzeugen muss zusätzlich darauf geachtet werden, dass der Xtender vor Staub, ein Vibrationsschutz vorhanden ist.

#### <span id="page-9-0"></span>**1.4.3. Vorsichtmassnahmen beim Benutzen von Batterien**

Blei-Säure Batterien mit flüssigem Elektrolyt erzeugen ein hoch explosives Gas bei Normalanwendung. Daher sollte keine Zünd- oder Feuerquelle in der näheren Umgebung der Batterie sein. Die Batterien müssen in einem gut belüfteten Raum untergebracht werden und so fixiert werden um zu vermeiden ein "Unfall-Kurzschluss" entsteht.

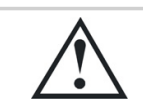

Versuchen Sie niemals gefrorene Batterien zu laden!

Bei Arbeiten mit den Batterien wird die Anwesenheit einer zweiten Person empfohlen welche bei Problemen beistehen kann. In Reichweite sollte zudem Frischwasser und Seife vorhanden sein um bei Haut- und Augenkontakt mit der Säure diese umgehend reinigen zu können. In solchen Fällen sollen die betroffenen Stellen während 15min gewaschen werden und danach muss ein Arzt konsultiert werden.

## <span id="page-10-0"></span>**2. EG-Konformitätserklärung**

Der in dieser Anleitung erwähnte Batteriezustands-Monitor(BSP) entspricht folgenden Normen:

- Niederspannungsrichtlinie 2006/95/EG: EN 60950:2005
- EMV-Richtlinie 2004/108/EG: EN61000-6-1:2005 und EN61000-6-3:2006
- Richtlinie RoHS 2002/95/EG

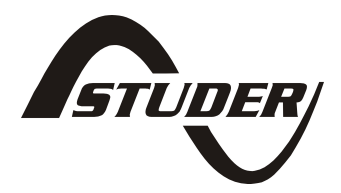

CH - 1950 Sitten, November 2011

Studer Innotec SA (R.Studer)

**2.1. Kontaktdaten von Studer Innotec SA**

Studer Innotec SA Rue des Casernes 57 1950 Sion **Switzerland** +41(0) 27 205 60 80 +41(0) 27 205 60 88 info@studer-innotec.com <http://www.studer-innotec.com>

### <span id="page-11-0"></span>**3. Abmessungen**

#### <span id="page-11-1"></span>**3.1. Ansichten der verschiedenen Seiten mit Abmessungen**

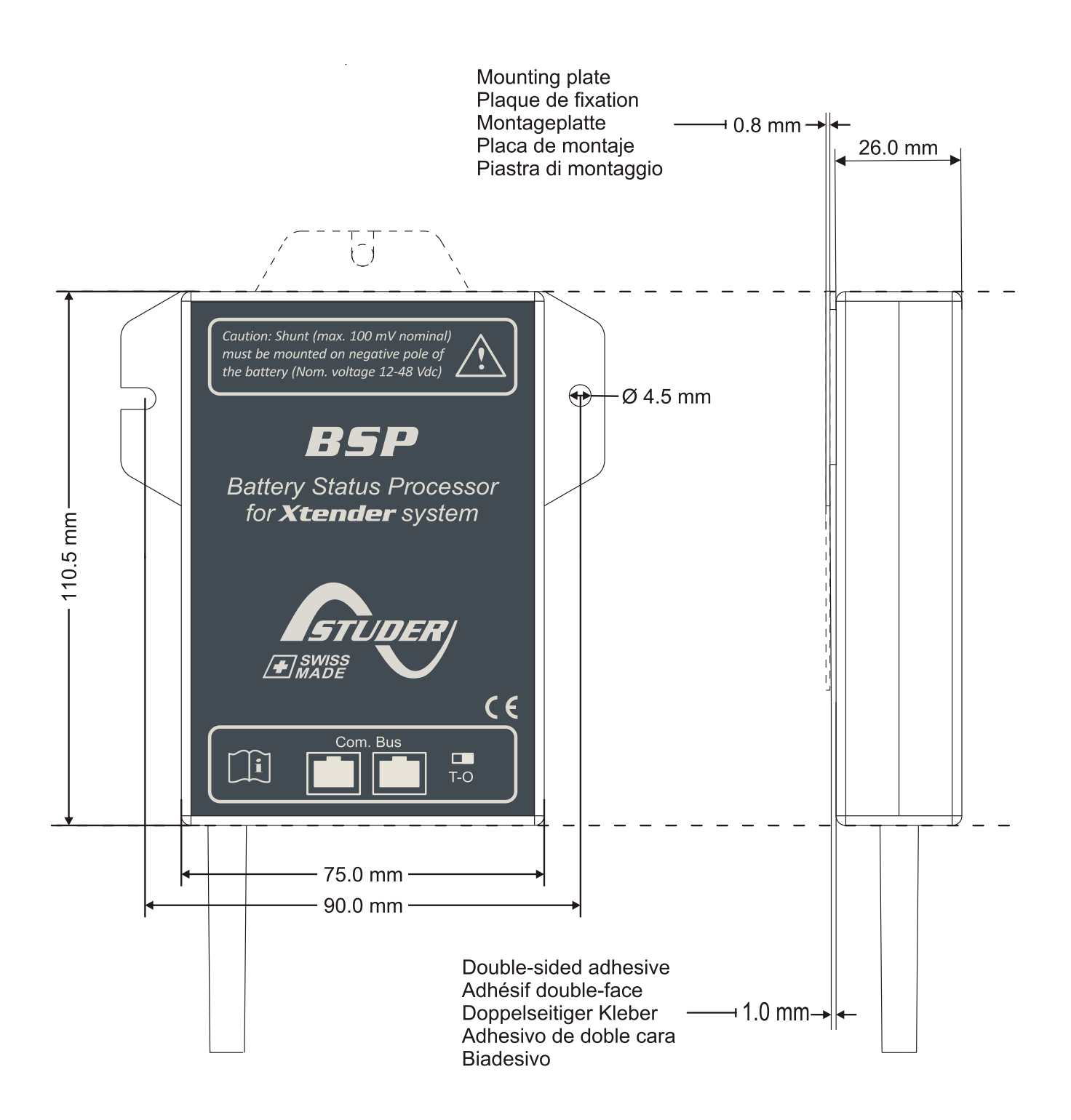

**Abbildung 3.1. Ansichten der verschiedenen Seiten mit Abmessungen**

#### <span id="page-12-0"></span>**3.2. Explosionsdarstellung**

<span id="page-12-1"></span>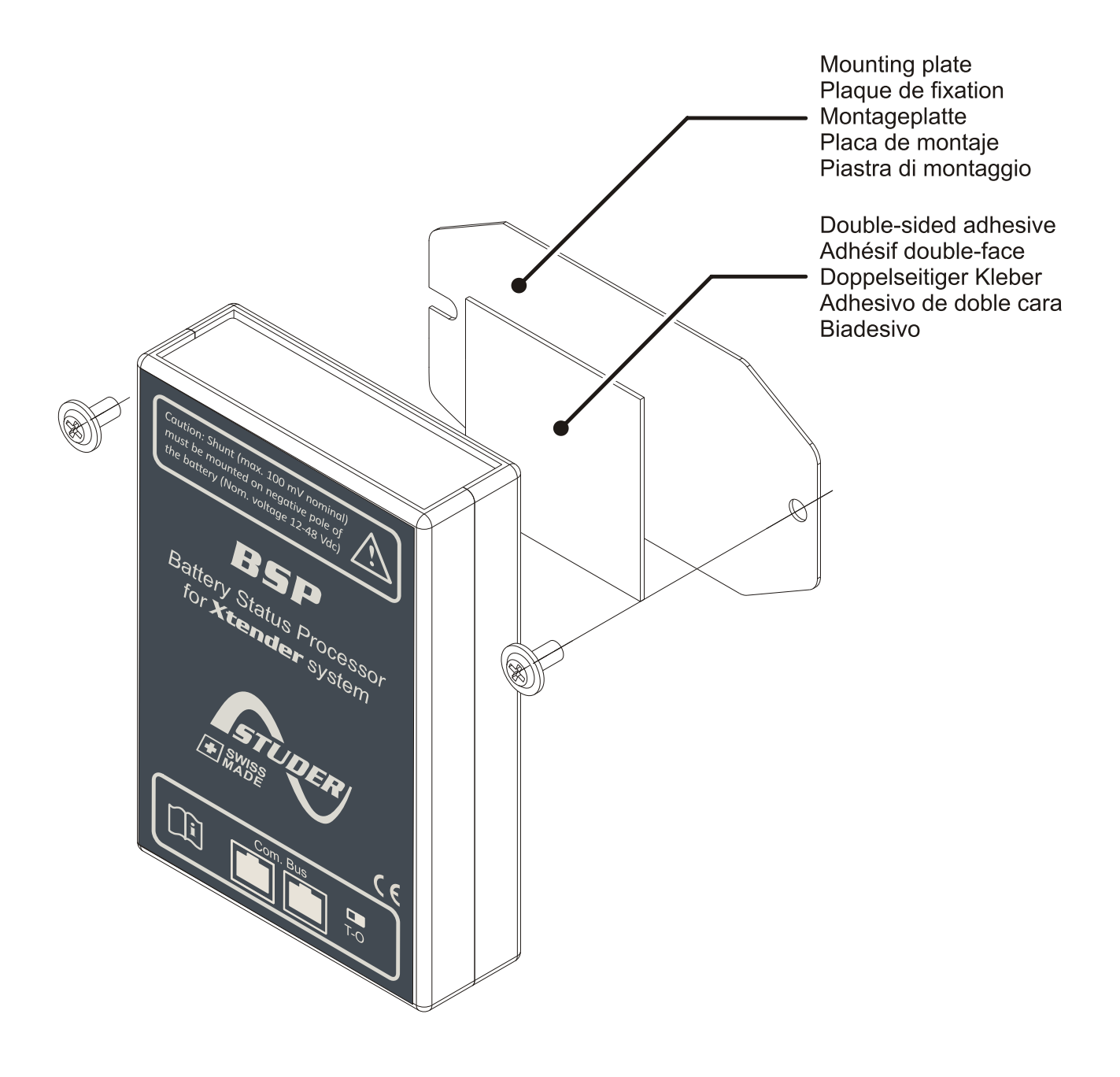

**Abbildung 3.2. Explosionsdarstellung**

## <span id="page-13-0"></span>**4. Installation**

Der BSP muss möglichst nahe an der Batterie angeschlossen werden. Auf diese Weise werden die Messstörungen möglichst gering gehalten und die im Gehäuse integrierte Temperatursonde kann genutzt werden um die Batterietemperatur wiederzugeben. Wenn der BSP in einer anderen Räumlichkeit montiert wird kann ein BTS-01 verwendet werden welcher direkt an den Xtender angeschlossen wird. In diesem Fall wird automatisch die Temperaturangabe des BTS-01 verwendet um den Ladezustand zu berechnen.

<span id="page-13-3"></span>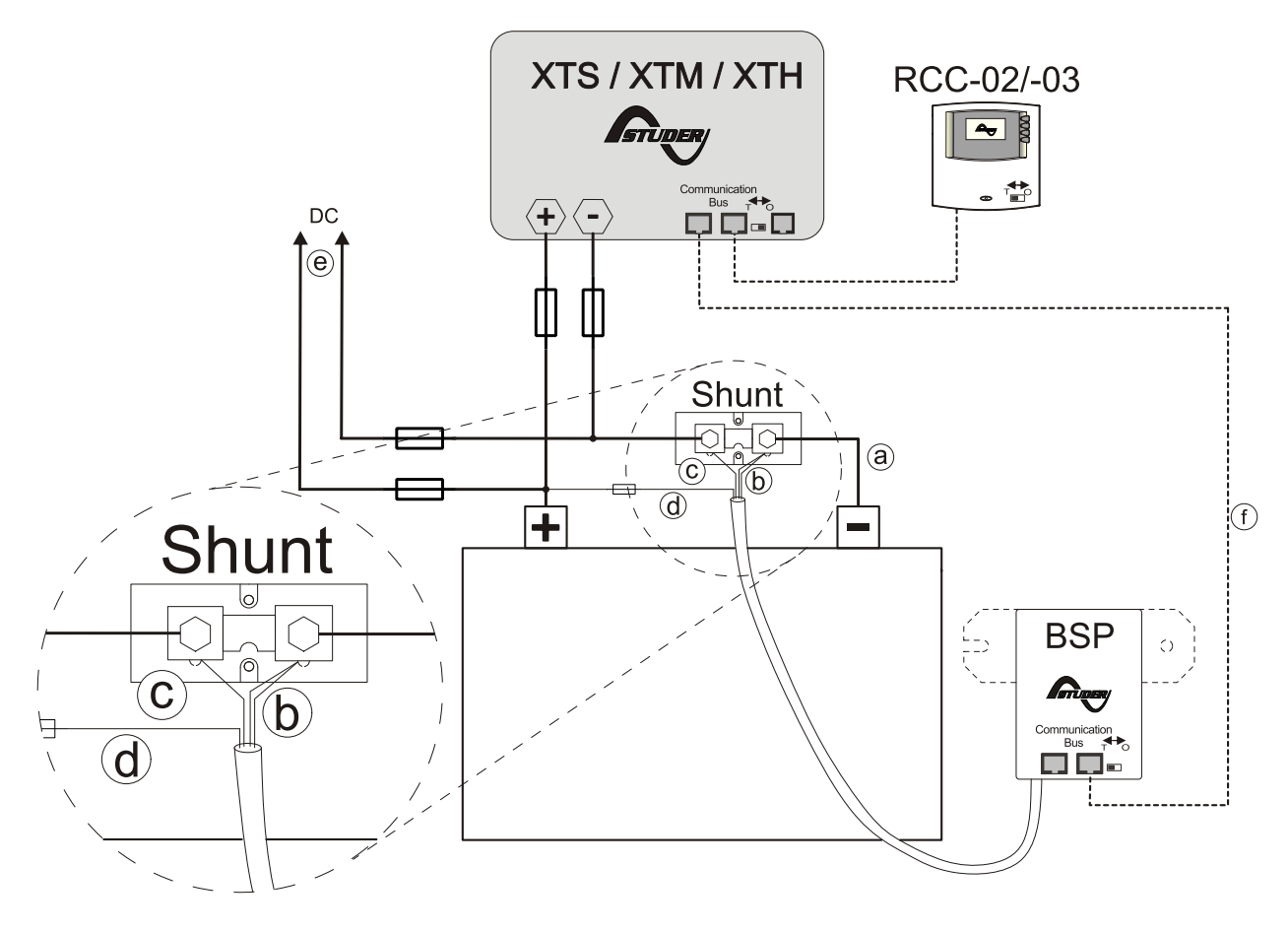

**Abbildung 4.1. Anschlussschema des BSP**

#### <span id="page-13-1"></span>**4.1. Befestigung**

Der BSP kann direkt auf die Batterie geklebt werden. Er kann aber auch in der Nähe der Batterie mit Hilfe der Fixierungsplatte befestigt werden (siehe [Abbildung 3.2 \(S. 13\)\)](#page-12-1).

Die direkte Befestigung an der Batterie hat den Vorteil dass die Temperatur genauer gemessen wird. Wenn die Batterien ausgetauscht werden, muss jedoch der BSP wieder mit einem neuen doppelseitigen Klebeband befestigt werden.

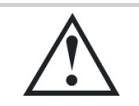

Der BSP muss so montiert werden das es keinen Kontakt mit der Batteriesäure gibt. Zu empfehlen ist ein vertikaler Anschluss mit den Kabel welche nach unten wegeghen.

#### <span id="page-13-2"></span>**4.2. Montage des Shunt**

Der Shunt welcher mit dem Gerät geliefert wird ermöglicht die Messung des Batteriestroms. Dieser muss unbedingt mit dem negativen Batteriepol in serie geschalten werden. Die Verbindung (a) der [Abbildung 4.1](#page-13-3) muss so kurz wie möglich sein. Damit der Batterieladezustandsalgorithmus möglichst genaue Berechnungen vornehmen kann müssen alle Ströme des Systems über den Shunt fliessen. Keine anderen Verbindungen dürfen auf den Negativpol der Batterie führen.

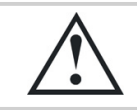

Der Shunt darf nur mit dem Negativpol der Batterie verbunden sein.

#### <span id="page-14-0"></span>**4.3. Verdrahtung**

Das Anschlussschema ist abgebildet in [Abbildung 4.1](#page-13-3) . Folgende Anschlussprozedur ist zu beachten:

1. Schliessen Sie den Shunt am Negativpol der Batterie an (a).

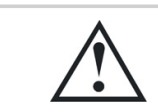

respektieren Sie den richtigen Kabelquerschnitt! Alle Stöme von denen am System angeschlossenen Verbrauchern (Xtender, Verbraucher DC oder Erzeuger DC) werden hindurch fliessen.

- 2. Schliessen Sie den schwarzen und gelben Draht des BSP an der Schraube auf dem Shunt batterieseitig an (b).
- 3. Den blauen Draht des BSP schliessen Sie an der zweiten Schraube des Shunt an (c).
- 4. Schliessen Sie den roten Draht, versehen mit einer Sicherung, am Pluspol der Batterie an (d).

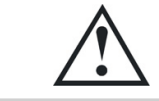

Beim Anschliessen des roten Drahtes kann es sein das Funken entstehen. Diese sind normal und beschädigen das Gerät nicht.

- 5. Schliessen Sie von Ihren Geräten (Wechselrichter, Ladegerät, Laderegler oder DC-Verbraucher) das Kabel des Negativpols an die freie Mutter des BSP an. Die positiven Kabel schliessen Sie direkt an den Pluspol der Batterie an(e).
- 6. Das kommunikationskabel schlissen Sie dirket an den Kommunikationsbus des Xtenders an und aktivieren falls nötig die Terminierung(f). Für weitere Informationen siehe [Abschnitt 4.4](#page-14-1) .

#### <span id="page-14-1"></span>**4.4. Anschluss des Kommunikationsbus**

Die Geräte der Xtender Serie verfügen über einen eigenen Kommunikationsbus welcher den Datenaustausch, die Konfiguration und die Aktualisierung des Systems ermöglicht. Die Verkettung der Geräte erfolgt über die Kommunikationskabel. Dadurch erhalten Sie einen Kommunikationsbus welcher mit den beiden äussersten Geräten terminiert werden muss, damit Sie folgende Konfiguration erhalten [Abbildung 4.2](#page-15-0) .

Jedes Gerät ist mit einem Schalter ausgerüstet wo Sie zwischen "O" offen und "T" terminiert wählen können. Die beiden Geräte welche am Ende der Linie sind müssen terminiert "T" werden und alle anderen sind auf offen "O" einzustellen.

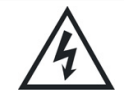

Ein falsche Terminierung kann zu einer fehlerhaften Funktion der Installation führen oder die Aktualisierung verhindern.

<span id="page-15-0"></span>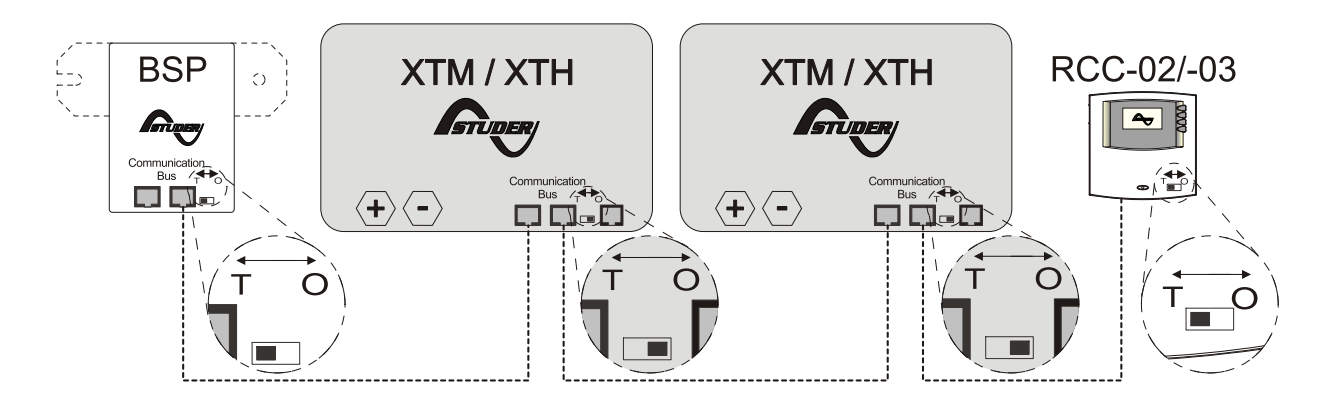

**Abbildung 4.2. Der Kommunikationsbus des Xtender Systems online.**

## <span id="page-16-0"></span>**5. Schnellinbetriebnahme**

In diesem Kapitel wird beschrieben wie Sie vorgehen müssen um den BSP nach der Installation zu konfigurieren. Für die meisten Systeme reicht dies vollkommen aus. Die vollständige Liste der modifizierbaren Parameter entnehmen Sie bitte [Kapitel 7](#page-20-0).

#### <span id="page-16-1"></span>**5.1. Wahl der Batteriekapazität**

Die Batteriekapazität muss konfiguriert werden. Diese wird vom Hersteller angegeben für einen vorgegebene Entaldezeit(siehe [Abschnitt 1.1.1](#page-6-2)). Falls mehrere Kapazitäten bei verschiedenen Zeiten angegeben sind, wählen Sie die Werte welche am nächsten der Entladezeit von 10 Stunden (C10) liegen da diese am nächsten den Referenzkonditionen zur Berechnung des Ladezustandes sind.

Von der Hauptanzeige der RCC gelangen Sie mit der Taste "Pfeil nach oben" oder "Pfeil nach unten" bis zum Menü des BSP. Wenn Sie SET drücken koommen Sie ins Menü wo Sie Zugriff zu den Parametern haben.

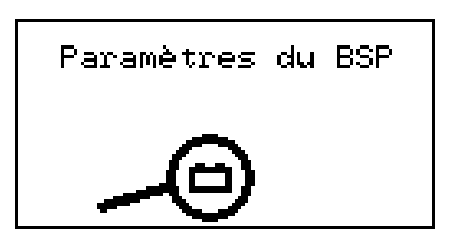

Um den [Parameter "Batteriekapazität" {6001}](#page-20-4) zu konfigurieren, navigieren Sie mit der Taste "Pfeil nach oben" oder "Pfeil nach unten" bis zum Hauptmenü.

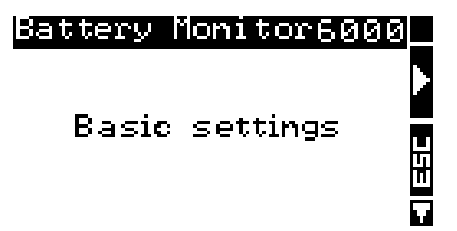

Drücken Sie danach SET um in das Menü einzusteigen. Mit der Taste "Pfeil nach unten" navigieren Sie bis zum Parameter " BAtteriekapazität".

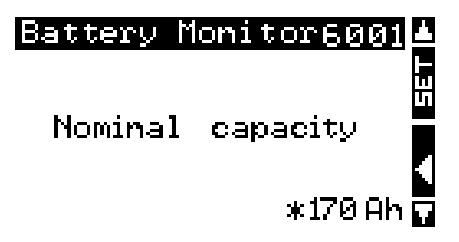

Um den Wert zu ändern drücken Sie SET. Der Wert wird schwarz hinterlegt angezeigt.

I

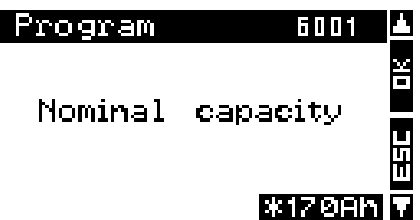

Ändern Sie den Wert um denjenigen Ihrer Batterie zu erhalten mit der Taste "Pfeil nach oben" oder "Pfeil nach unten". Bestätigen Sie mit der SET Taste die Einstellung.

Danach konfiguriern Sie [Parameter "Nominale Entladezeit \(C-rating\)" {6002}](#page-20-5) auf die gleiche Art und Weise wie die Batteriekapazität.

#### <span id="page-17-0"></span>**5.2. Shuntwahl**

Falls Sie den Shunt welcher mit dem BSP-500 geliefert wurde verwenden gehen Sie direkt zum nächsten Schritt über. Der BSP ist bereits für diesen Shunt konfiguriert.

Ansonsten müssen die Eigenschaften des Messwiederstandes konfiguriert werden. Der Shunt ist vorgesehen um eine nominelle Messspannung bei einem Nominalstrom wiederzugeben. Wenn Sie den mit dem BSP-1200 mitgelieferten Shunt verwenden ist der Nominalstrom 1200A bei 50mV. Wenn Sie Ihren eigenen Shunt verwenden werden Strom und Spannung von dem Hersteller angegeben und sind vielfach auf dem Shunt eingraviert.

Mitd den Parameter ["Nominalstrom des Shunt" {6017}](#page-20-6) und ["Nominalspannung des Shunt" {6018}](#page-20-7) des vorangegangenen Menüs wird der BSP dem Shunt angepasst.

#### <span id="page-17-1"></span>**5.3. Zurücksetzen der Batterie Historie**

Wenn Sie den BSP neu installieren oder wenn die Batterie ausgewechselt wird muss die Batterie Historie zurückgesetzt werden mit Hilfe von[Parameter {6003}.](#page-20-8)

## <span id="page-18-0"></span>**6. Anzeige des Batterieladzustandes**

Bei der Anwendung eines BSP werden Informationen bezüglich der Batterie der [Abbildung 6.1](#page-18-3) zusätzlich auf der RCC angezeigt.

<span id="page-18-3"></span>In dem Bereich (A), werden vier Wert des BSP angezeigt. Das Batteriesymbol in (B)ermöglicht einen schnellen Überblick über den Batterieladezustand (SoC für State of Charge auf Englisch). Die Stromrichtung wir in (C) angezeigt. Ein nach oben gerichteter Pfeil zeigt dass die Batterie geladen wird und ein nach unten gerichteter Pfeil eine Entladung.

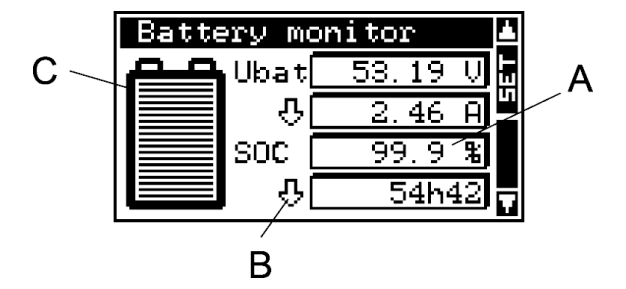

**Abbildung 6.1. Ansicht des Batteriezustandes**

#### <span id="page-18-1"></span>**6.1. Graphische Historie des Ladezustandes**

Es ist möglich den Ladezustand der Batterie der 5 letzten Tage auf der RCC anzuzeigen. Von der Anzeige mit den Batterieinformationen können Sie mit der SET Taste in den Auswahlmodus einsteigen. Dabei wird die Batterie angewählt wie auf der [Abbildung 6.2](#page-18-4) . Bestätigen Sie mit der Taste SET damit der Graph angezeigt wird.

<span id="page-18-4"></span>Der Graph des Ladezustandes de[rAbbildung 6.3](#page-18-5) wird somit angezeigt. Auf der horizontallen Achse werden die letzten 4 Tage und der aktuelle Tag angezeigt. Die Graduierung zeigt jede Stunde von Mitternacht bis Mitternacht an. Jedes horizontale Pixel entspricht dabei 1 Stunde. Die vertikale Achse gibt den Ladezustand der Batterie wieder. Die Graduierung ergibt folgende Werte 20, 40, 60, 80 und 100 % und ein Pixel entspricht 2 %.

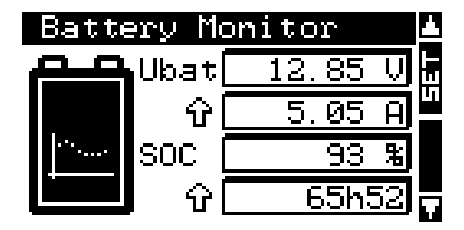

**Abbildung 6.2. Ansicht mit gewählter Batterie**

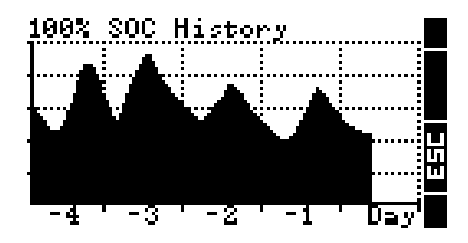

**Abbildung 6.3. Ansicht des Graphen mit der Historie des Ladezustands**

#### <span id="page-18-5"></span><span id="page-18-2"></span>**6.2. Anzeigbare Werte**

Es bsteht die Möglichkeit die Batteriewerte welche angezeigt werden sollen auszuwählen. Dazu drücken Sie die SET Taste von der Hauptanzeige der [Abbildung 6.1.](#page-18-3) Die Batterie wird dann gewählt wie auf der [Abbildung 6.2](#page-18-4) . Mit den Tasten "Pfeil nach unten" und "Pfeil nach oben" wählen Sie die Werte an welche Sie ändern möchten. Mit der SET Taste steigen Sie in das Wahlmenü für den Anzeigewert ein.

Danach wählen Sie den Wert welcher angezeigt werden soll mit den Tasten "Pfeil nach unten" und "Pfeil nach oben" und bestätigen Sie mit SET.

Sie können jederzeit mit der ESC Taste abbrechen und kommen dadurch zurück auf die Anfangsanzeige.

Folgende Werte stehen Ihnen zur Verfügung:

<span id="page-19-0"></span>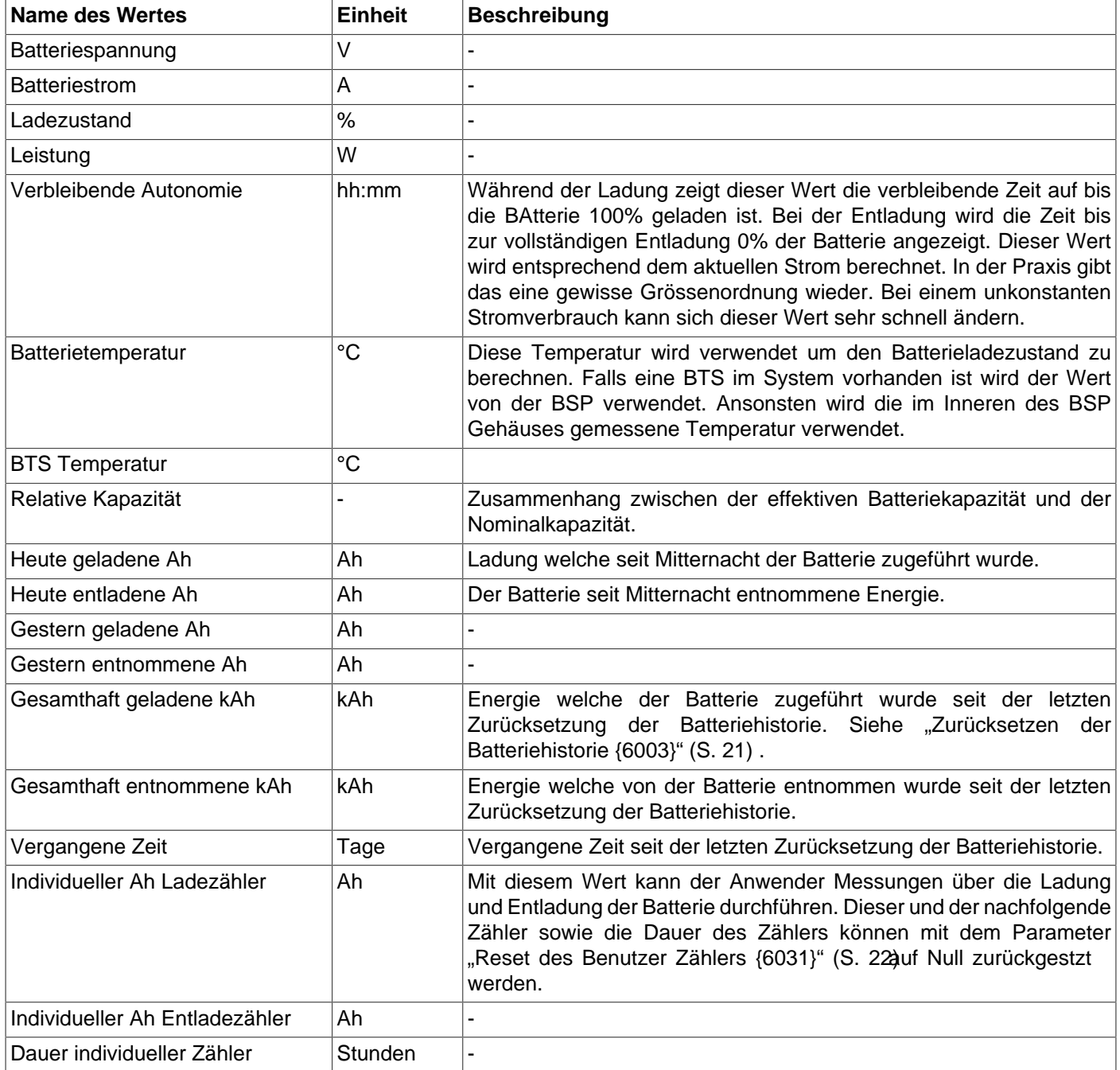

**Tabelle 6.1. Werte welche auf der BSP Ansicht angezeigt werden können**

## <span id="page-20-0"></span>**7. Parametereinstellungen**

Eine vollständige Liste mit den verfübaren Parametern finden Sie unter[Kapitel 8 \(S. 24\).](#page-23-0)

#### <span id="page-20-1"></span>**7.1. Allgemeinheiten**

Die Konfiguration erfolgt über die Fernsteuerung RCC -02/-03 mit Hilfe des Menü der BSP-Parameter. Im allgemeinen sind die im Kapitel 8: " [Werkeinstellungen](#page-23-0) " (S. 24) beschriebenen Einstellungen ausreichend für einen einwandfreien Betrieb des BSP. Denoch ist es möglich eine weitere hier in diesem Artikel beschriebene Anzahl von Parametern zu ändern.

#### <span id="page-20-2"></span>**7.2. Benutzerlevel und Zugriff**

Für die unten beschriebenen Funktionen benötigen Sie den Zugriff in den EXPERT Level. Je nach gewähltem Benutzerlevel haben Sie nicht Zugriff auf alle Parameter. Beachten Sie das Kapitel über die Einstellung des Benutzerlevels der Fernsteuerung RCC -02/-03 für weitere Informationen bezüglich dieses Themas.

#### <span id="page-20-3"></span>**7.3. Grundeinstellungen {6000}**

<span id="page-20-10"></span>Die Parameter für eine Grundeinstellung des BSP befinden sich in diesem Menü.

#### <span id="page-20-4"></span>**7.3.1. Nominalkapazität {6001}**

<span id="page-20-11"></span>Nominalkapazität der Batterie. Sie wird angegeben für die nominelle Entladedauer definiert durch den Parameter [{6002}](#page-20-5). Zum Beispiel 230Ah.

#### <span id="page-20-5"></span>**7.3.2. Nominale Entladezeit (C-Grad) {6002}**

<span id="page-20-12"></span>Dauer der benötigten Entladung um die Nominalkapazität der Batterie von Parameter [{6001}](#page-20-4) anzugeben. Zum Beispiel C5/C10/C20/C100.

#### <span id="page-20-6"></span>**7.3.3. Nominalstrom des Shunt {6017}**

<span id="page-20-15"></span>Mit diesem Parameter wird der BSP dem Shunt angepasst. Er sollte gleichzeitig mit dem Parameter Nominalspannung des Shunts [\({6018}](#page-20-7))eingestellt werden. Zum Beispiel für den Shunt 1200A geliefert mit dem BSP-1200, werden 1200A und 50mV eingestellt.

#### <span id="page-20-7"></span>**7.3.4. Nominalspannung des Shunt {6018}**

<span id="page-20-16"></span>Siehe [Parameter {6017}](#page-20-6).

#### <span id="page-20-13"></span><span id="page-20-8"></span>**7.3.5. Zurücksetzen der Batteriehistorie {6003}**

Mit diesem Parameter können alle Zähler der [Abschnitt 6.2](#page-18-2) und der Algorithmus auf Null zurückgesetzt wenn z.B. eine neue Batterie eingestzt wird.

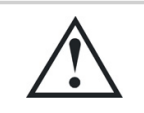

Dieser Parameter sollte im Prinzip nicht verwendet werden wenn die Batterie nicht gewechselt wird. Sie würden dadurch die Historie (Gesamtstrom, geschätzte Kapazität) verlieren.

#### <span id="page-20-9"></span>**7.3.6. Wiederherstellen der Grundeinstellungen {6004}**

<span id="page-20-14"></span>Verwenden Sie diesen Parameter um die ursprünglichen Einstellungen des BSP wieder herzustellen.

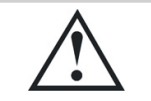

Wenn Ihr Installateur Einstellugen vorgenommen hat bei der Inbetreibnahme wird diese Funktion diese Einstellugen wiederherstellen und nicht die Werkseinstellungen.

#### <span id="page-21-0"></span>**7.3.7. Wiederherstellen der Werkseinstellungen {6005}**

<span id="page-21-11"></span>Mit diesem Parameter können die Werkseinstellugen wiederhergestellt werden. Für jeden Parameter wird nicht nur der Wert sondern auch die Limiten und das Anwenderlevel zurückgesetzt. Zu dieser Funktion können Sie nur über den Installateur Level zugreifen.

#### <span id="page-21-1"></span>**7.4. Erweiterte Einstellungen {6016}**

<span id="page-21-12"></span>Erweiterte Parameter für die BSP Konfiguration.

#### <span id="page-21-2"></span>**7.4.1. Reset des Benutzer Zählers {6031}**

<span id="page-21-21"></span>Mit diesem Parameter können die Zähler der Ladung, Entladung und Anwendungszeit [Abschnitt 6.2a](#page-18-2)uf Null zurückgesetzt werden.

#### <span id="page-21-3"></span>**7.4.2. Selbstentladekoeffizient {6019}**

<span id="page-21-13"></span>Eine Batterie entlädt sich mit der Zeit von selbst, auch wenn kein Strom verwendet wird. Mit diesem Parameter wird diesem Phenomen Beachtung geschenkt.

#### <span id="page-21-4"></span>**7.4.3. Nominaltemperatur {6020}**

<span id="page-21-14"></span>Die Batterieparameter werden bei einer vom Hersteller gegebenen Temperatur angegebenen. Die Temperatur kann mit diesem Parameter eingestellt werden.

#### <span id="page-21-5"></span>**7.4.4. Temperaturkoeffizient {6021}**

<span id="page-21-15"></span>Die nutzbare Kapazität reduziert sich bei tieferen Temperaturen. Mit diesem Koeffizient wird dieser Faktor mit einbezogen.

#### <span id="page-21-6"></span>**7.4.5. Faktor der Ladeeffizienz {6022}**

<span id="page-21-16"></span>Während der Ladung werden weniger Ah in der Batterie gespeichert als bei der Entladung. Das Verhältniss zwischen Ladung/Entladung kann mit diesem Parameter eingestellt werden.

#### <span id="page-21-7"></span>**7.4.6. Peukert's Exponent {6023}**

<span id="page-21-17"></span>Die Kapazität variert entsprechend dem Entladestrom (siehe [Abschnitt 1.1.4\)](#page-6-5). Mit diesem Parameter kann der Peukert's Exponent eingestellt werden. Dieser steht auch im Zusammenhang mit [der Nominalkapazität](#page-20-4) [{6001}](#page-20-4) und [der nominellen Entladezeit.](#page-20-5)

#### <span id="page-21-8"></span>**7.4.7. Ladeschluss Spannungsniveau {6024}**

<span id="page-21-18"></span>Siehe [Beschreibung des Parameter {6026}.](#page-21-10)

#### <span id="page-21-9"></span>**7.4.8. Ladeschluss Stromniveau {6025}**

<span id="page-21-19"></span>Siehe [Beschreibung des Parameter {6026}.](#page-21-10)

#### <span id="page-21-10"></span>**7.4.9. Minimaldauer bevor Ladeende {6026}**

<span id="page-21-20"></span>Dieser Parameter mit den Parametern [{6024}](#page-21-8) und [{6025}](#page-21-9) kontrollieren die Synchronisation des 100% Ladezustandes am Ende der Ladung.

Damit dies eintrifft müssen folgende Voraussetzungen erfüllt sein:

- die Spannung muss über [Parameter {6024}](#page-21-8) sein.
- Der Strom muss kleiner als [Parameter{6025}](#page-21-9) sein
- und dies mit der definierten Dauer [Parameter {6026}](#page-21-10)

#### <span id="page-22-0"></span>**7.4.10. Forciert die Anzeige des Ladezustand auf 0% {6029}**

<span id="page-22-2"></span>Mit diesem Parameter wird die Anzeige des Ladezustand auf 0% forciert.

#### <span id="page-22-1"></span>**7.4.11. Forciert die Anzeige des Ladezustand auf 100% {6030}**

<span id="page-22-3"></span>Mit diesem Parameter wird die Anzeige des Ladezustand auf 100% forciert.

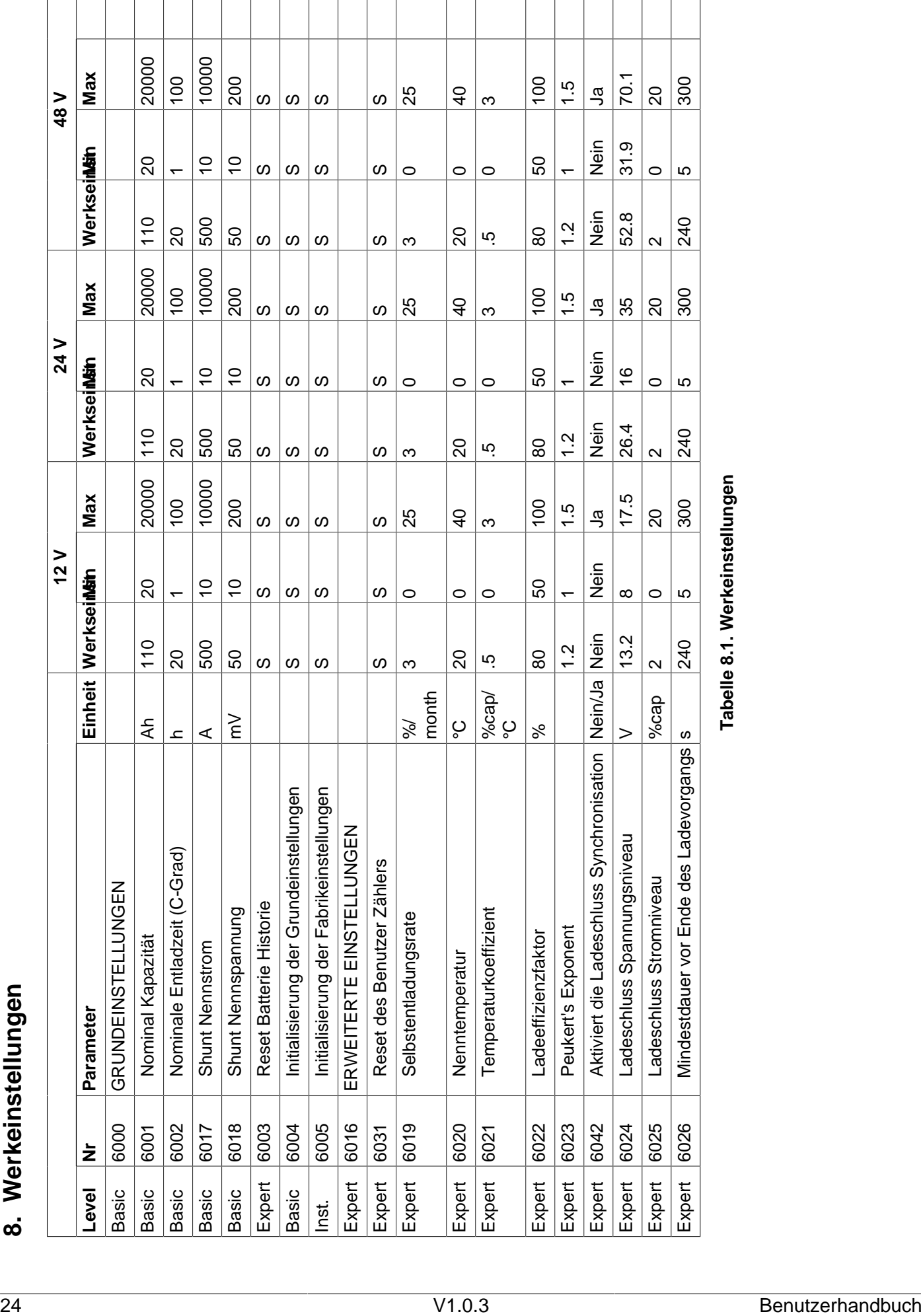

#### Studer Innotec SA BSP

<span id="page-23-0"></span>

## <span id="page-24-0"></span>**9. Technische Daten**

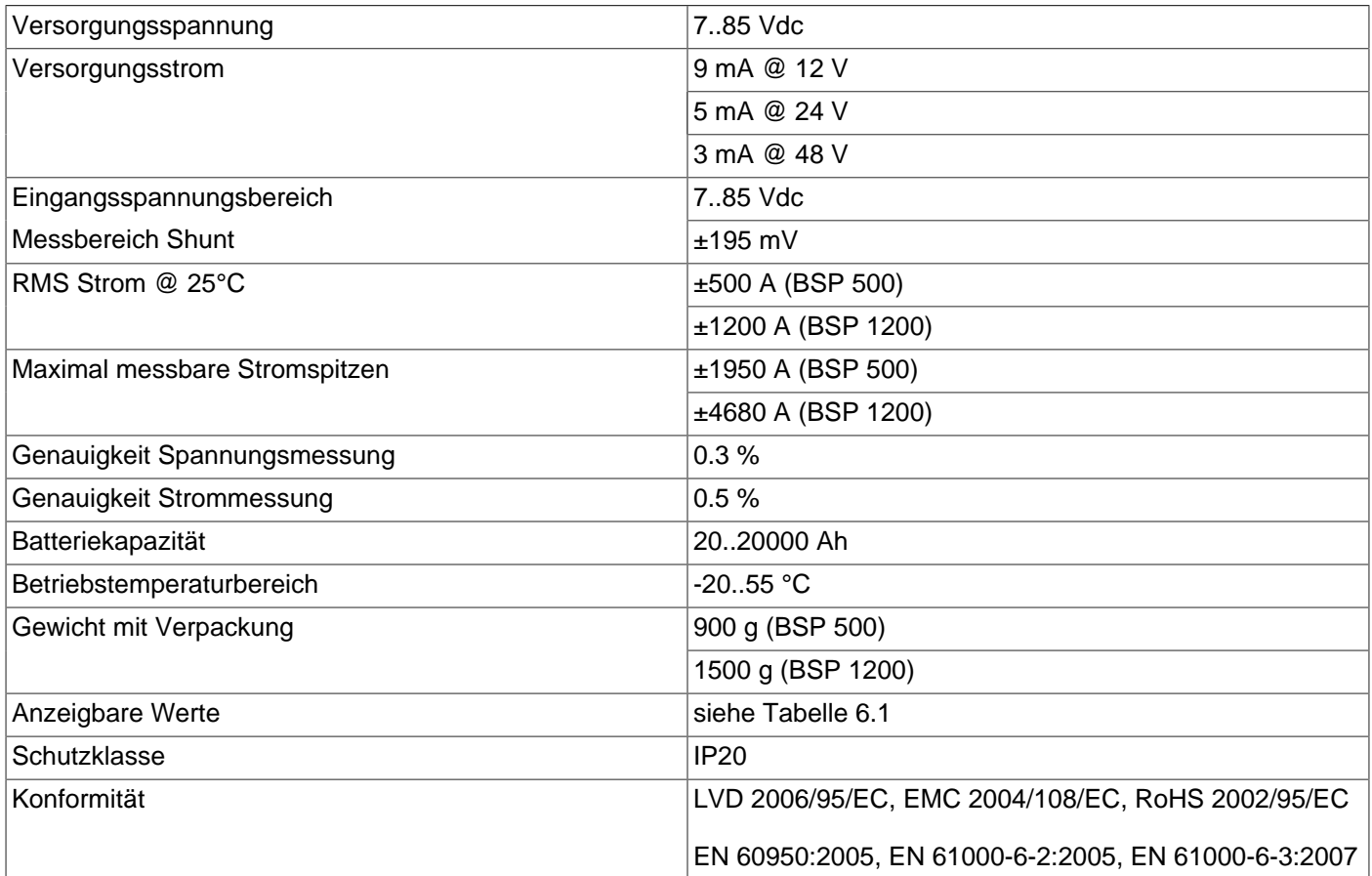

#### **Tabelle 9.1. Spezifikation**

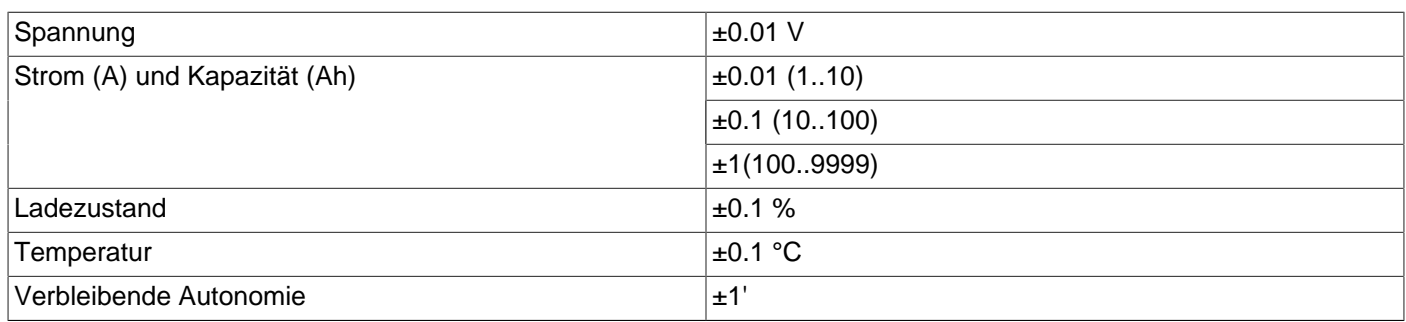

#### **Tabelle 9.2. Anzeigeauflösung**

# <span id="page-25-0"></span>**Stichwortverzeichnis**

## **Symbole**

- {6000} Grundeinstellungen, [21](#page-20-10) {6001} Nominalkapazität, [21](#page-20-11) {6002} Nominale Entladezeit (C-Grad), [21](#page-20-12) {6003} Zurücksetzen der Batteriehistorie , [21](#page-20-13) {6004} Wiederherstellen der Grundeinstellungen, [21](#page-20-14) {6005} Wiederherstellen der Werkseinstellungen , [22](#page-21-11) {6016} Erweiterte Einstellungen, [22](#page-21-12) {6017} Nominalstrom des Shunt, [21](#page-20-15) {6018} Nominalspannung des Shunt, [21](#page-20-16) {6019} Selbstentladekoeffizient, [22](#page-21-13) {6020} Nominaltemperatur, [22](#page-21-14) {6021} Temperaturkoeffizient, [22](#page-21-15) {6022} Faktor der Ladeeffizienz, [22](#page-21-16) {6023} Peukert's Exponent, [22](#page-21-17) {6024} Ladeschluss Spannungsniveau, [22](#page-21-18)
- {6025} Ladeschluss Stromniveau, [22](#page-21-19)
- {6026} Minimaldauer bevor Ladeende, [22](#page-21-20)
- {6029} Forciert die Anzeige des Ladezustand auf 0%, [23](#page-22-2)
- {6030} Forciert die Anzeige des Ladezustand auf 100%, [23](#page-22-3)
- {6031} Reset des Benutzer Zählers, [22](#page-21-21)

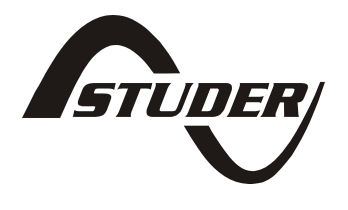

Studer Innotec SA Rue des Casernes 57 1950 Sion **Switzerland** +41(0) 27 205 60 80 +41(0) 27 205 60 88 info@studer-innotec.com <http://www.studer-innotec.com>